# **FAQ**

- [Comment peut-on intégrer une application à Esup-Pay ?](#page-0-0)
- [Groupe administrateurs EsupPay](#page-0-1)
	- [Configuration des administrateurs via groupe ldap \(posixGroup ou groupOfNames\)](#page-1-0)
	- [Configuration des administrateurs via un simple filtre ldap](#page-1-1)
- [Rôles dans ESUP-PAY](#page-1-2)
	- <sup>o</sup> [Administrateurs](#page-1-3)
	- [Gestionnaires autorisés à consulter les statistiques](#page-1-4)
	- [Gestionnaires autorisés à utiliser l'outil de ventilation](#page-1-5)
	- [Lecteur de l'ensemble des événements](#page-1-6)
	- [Responsable d'événement](#page-1-7)
	- [Lecteur d'événement](#page-2-0)
	- [Anonyme / utilisateur](#page-2-1)
- [Comptes Paybox](#page-2-2)
- [Peut-on utiliser plusieurs compte PayBox dans Esup-Pay ? L'agent comptable souhaite en effet utiliser un compte PayBox différent pour chaque](#page-2-3)  [service ou "type" d'événements.](#page-2-3)
- [Est-il possible d'ajouter un champ supplémentaire, comme un libellé, aux formulaires de paiement ?](#page-2-4)
- [Peut-on préremplir un formulaire de paiement en ligne ?](#page-2-5)
- [Peut-on fixer un montant maximum sur un événement EsupPay](#page-3-0)
- [Peut-on ajouter des paramètres Paybox avancés/supplémentaires pour modifier le comportement du paiement ?](#page-3-1)
- [Quel moyen de paiement Paybox est affiché à l'utilisateur ?](#page-3-2)
- [A quoi sert d'archiver un événement ?](#page-3-3)
- [A quoi sert de désactiver le montant d'un événement ?](#page-3-4)
- [A quoi sert le 'Préfixe OTP' demandé lors de l'édition d'un événement ?](#page-3-5)
- [Lors de l'édition d'un montant, esup-pay propose des paramètres avancés, est-il indispensable de les utiliser ?](#page-4-0)
- [Comment intégrer esup-pay dans sciencesconf ?](#page-4-1)
- [A quoi sert le paramètre avancé 'Add Prefix' ?](#page-4-2)
- [Esup-Pay propose t'il un mécanisme d'archivage des logs ?](#page-4-3)
- [Le paiement sur Paybox a été effectué mais la transaction n'apparait pas dans la liste des Transactions sur l'interface.](#page-5-0)
- <sup>o</sup> [Installation d'esup-pay derrière un proxy](#page-5-1)
- [Quels sont les pré-requis à l'installation d'Esup-Pay ?](#page-5-2)
- [Résoudre l'erreur "Problème d'identification commerçant"](#page-6-0)
- [A quoi sert la fonctionnalité de 'ventilations' ?](#page-7-0)
- [Est-il possible d'intégrer Payfip/Tipi et Esup-Pay ?](#page-7-1)
- [Esup-Pay est-il en conformité avec le Règlement \(UE\) 2015/751 du Parlement européen et du Conseil du 29 avril 2015 relatif aux commissions](#page-7-2)  [d'interchange ?](#page-7-2)
- [Esup-Pay supporte-il 3D-Secure v2 proposé par paybox et rendu obligatoire en octobre 2022 ?](#page-7-3)

# <span id="page-0-0"></span>Comment peut-on intégrer une application à Esup-Pay ?

#### **Question détaillée :**

Nous avons une application que nous souhaiterions intégrer à Esup-Pay :

- nous souhaitons que les montants soient données par l'application, que le nom/prénom soient également présaisis.
- nous souhaitons que le paiement effectué, Esup-Pay restransmette cette information à notre application (api, callback, ...)
- $e_{\text{etc.}}$

#### **Réponse :**

L'objectif d'Esup-Pay n'est pas de proposer une solution intégrée de paiement en ligne vis à vis des applications du SI ... en tout cas pas actuellement, pas en l'état.

Aussi, dans un cas d'usage comme décrit ci-dessus, il n'y a pas d'intérêt à utiliser esup-pay, autant intégrer directement la solution de paiement finale escomptée, comme peut l'être paybox.

Actuellement, Esup-Pay est une alternative générique pour la mise en place d'un paiement en ligne rapide et simple ... mais non intégrée avec les applications du SI, c'est à dire sans interactions avec elles ; pour être tout à fait juste, une exception existe pour [sciencesconf.org](http://sciencesconf.org) cependant dans Esup-Pay ...

Esup-pay peut par contre éventuellement donner du code (une base, un exemple ... ou ne serait-ce que des idées) pour intégrer paybox à une application

... <https://github.com/EsupPortail/esup-pay/blob/master/src/main/java/org/esupportail/pay/services/PayBoxService.java>

Concernant la présaisis des informations, une possibilité est donnée depuis via la version 1.5.4 en construisant des URLs précisémen - voir la Q/R dans cette même FAQ "Peut-on préremplir un formulaire de paiement en ligne ?"

# <span id="page-0-1"></span>Groupe administrateurs EsupPay

J'ai installé l'application pour tester, je me retrouve après connexion avec ce message :

Accès restreint Vous n'êtes pas autorisé à consulter cette page.

Une fois installée, et la base de données encore vierge de tout "événement" et "montant" de paiement, c'est à un administrateur EsupPay de se connecter.

#### <span id="page-1-0"></span>**Configuration des administrateurs via groupe ldap (posixGroup ou groupOfNames)**

Dans EsupPay les administrateurs sont définis/identifiés par un groupe LDAP, groupe configuré dans le fichier esup-pay.properties.

Ce groupe peut être soit un groupe de type (objeclass) posixGroup ou de type groupOfNames (plus courant, et correspondant aux recommandations supann).

Pour un groupe groupOfNames :

- ldap.groupSearchFilter doit être normalement valué à 'member={0}'
- ldap.groupAdmin doit être valué par le nom du groupe (le cn) des administrateur

Pour un groupe posixGroup :

- ldap.groupSearchFilter doit être normalement valué à 'memberUid={1}'
- ldap.groupAdmin doit être valué par le nom du groupe (le cn) des administrateurs

#### <span id="page-1-1"></span>**Configuration des administrateurs via un simple filtre ldap**

Depuis la version 1.1.0, EsupPay permet aussi de configurer les adminstrateurs via un filtre ldap : via la propriété ldap.groupAdminFilter.

Exemple :

ldap.groupAdminFilter=supannEntiteAffectation=DSI

### <span id="page-1-2"></span>Rôles dans ESUP-PAY

#### <span id="page-1-3"></span>**Administrateurs**

(définis via ldap.groupAdmin ou/et ldap.groupAdminFilter dans esup-pay.properties)

Les administrateurs, définis en fichier de configuration par un groupe ou filtre ldap (voir ci-dessus) ont le maximum de droits. Eux seuls peuvent créer des "événements" de paiement. Ils ont notamment en charge de positionner un "préfixe otp" qui permettra la ventilation des paiements (cf la question/réponse "A quoi sert le 'Préfixe OTP' demandé lors de l'édition d'un événement ?"). Usuellement, les administrateurs sont les personnels de l'agence comptable.

Sur les événements et les montants les administrateurs ont accès à des paramètres avancés (auxquels n'ont pas accès les responsables d'événement).

Seuls les administrateurs ont accès à l'outil de ventilation également.

#### <span id="page-1-4"></span>**Gestionnaires autorisés à consulter les statistiques**

(définis via ldap.groupStatistique ou/et ldap.groupStatistiqueFilter dans esup-pay.properties)

Les gestionnaires autorisés à consulter les statistiques peuvent simplement consulter les statistiques de esup-pay.

#### <span id="page-1-5"></span>**Gestionnaires autorisés à utiliser l'outil de ventilation**

(définis via ldap.groupVentilation ou/et ldap.groupVentilationFilter dans esup-pay.properties)

Ces gestionnaires sont autorisés à utiliser l'outil de ventilation de esup-pay.

#### <span id="page-1-6"></span>**Lecteur de l'ensemble des événements**

(définis via ldap.groupAllViewer ou/et ldap.groupAllViewerFilter dans esup-pay.properties)

Les lecteurs de l'ensemble des événements peuvent consulter tous les événements et l'ensemble des transactions s'y référant.

#### <span id="page-1-7"></span>**Responsable d'événement**

(définis via l'IHM pour chaque événement)

Les responsables d'événements sont définis par un administrateur lors de la création de l'événement ; c'est souvent un personnel à l'origine de la demande (pour mettre en place un paiement d'inscription à un colloque par exemple). Le responsable va pouvoir affiner le paramétrage de l'événement (logo, ...) et des formulaires de paiement (définition de plusieurs montants). Il va pouvoir consulter également le listing des transactions effectuées.

#### <span id="page-2-0"></span>**Lecteur d'événement**

(définis via l'IHM pour chaque événement)

Le lecteur peut uniquement consulter un événement et le listing des transactions s'y référant.

#### <span id="page-2-1"></span>**Anonyme / utilisateur**

(tout internaute)

Les utilisateurs simples (sans rôle particulier) ont simplement la possibilité de remplir les formulaires de paiement.

# <span id="page-2-2"></span>**Comptes Paybox**

### <span id="page-2-3"></span>**Peut-on utiliser plusieurs compte PayBox dans Esup-Pay ? L'agent comptable souhaite en effet utiliser un compte PayBox différent pour chaque service ou "type" d'événements.**

Pour pouvoir utiliser plusieurs comptes Paybox, il faut modifier le fichier XML Spring de configuration suivant : **src/main/resources/META-INF/spring/applicationContextPaybox.xml**

Dans ce fichier, on peut ajouter autant d'entry que l'on a de comptes paybox à configurer. Par défaut, esup-pay est livré avec 2 comptes paybox : un correspondant au compte paybox de test (compte\_paybox\_test) et un autre qui correspond aux paramètres paybox renseignés dans le fichier esup-pay.properties (compte\_paybox\_prod). Ce fichier esup-pay.properties n'étant qu'une facilité permettant aux exploitants de configurer leur esup-pay sans rentrer dans ce fichier XML de configuration avancée.

Dans src/main/resources/META-INF/spring/applicationContextPaybox.xml, les noms des clefs de chaque "entry" seront proposés au service comptable lors de la création/modification d'un événement dans une liste déroulante ; il faudra qu'il en choisisse un. Ces noms seront également utilisés comme identifiant dans la base de données pour retrouver les configurations paybox liées à un formulaire de paiement en ligne.

Dans les faits donc, la configuration de nouveaux comptes paybox revient à copier/coller tout un bloc correspondant à l'entry compte\_paybox\_prod (par exemple) et y modifier "en dur" les paramètres paybox liés au compte (ainsi que le nom de la key donc).

# <span id="page-2-4"></span>Est-il possible d'ajouter un champ supplémentaire, comme un libellé, aux formulaires de paiement ?

Selon les cas d'usage des établissements, les champs libres "Nom" et "Prénom" demandés et renseignés par les utilisateurs lors de leur paiement (en plus de l'adresse email et du montant à payer) ne sont pas forcément adaptés, nécessaires et suffisants.

Certains voudront par exemple permettre la saisie d'un libellé ou d'un numéro de facture, ou encore du numéro étudiant.

C'est pourquoi Esup-pay permet de renommer librement ces 2 champs du formulaire.

Ainsi, plutôt que de proposer en champ 1 le nom et en champ 2 le prénom, le gestionnaire pourra par exemple demander le "nom et prénom" en champ 1 et le numéro d'étudiant en champ 2.

Actuellement, Esup-Pay est limité à 2 champs, et ils sont obligatoires.

# <span id="page-2-5"></span>Peut-on préremplir un formulaire de paiement en ligne ?

Depuis la version 1.5.4 d'esup-pay, il est possible de préremplir (présaisir / prédéfinir) le formulaire en construisant une url ainsi par exemple :

```
https://esup-pay.esup-portail.org/evts/don-esup-portail/paiement#mail=testju@esup-portail.org&amount=600.
00&field1=Test&field2=Justin&default_billingFirstname=Justin&default_billingLastname=Test
```
Les champs mail, amount, field1 et field2 ainsi rentrés seront marqués en readonly, billingFirstname et billingLastname seront renseignés mais modifiables par l'utilisateur.

Pour rendre le field1 modifiable on pourra donc simplement utiliser plutôt default\_field1 par exemple :

https://esup-pay.esup-portail.org/evts/don-esup-portail/paiement#mail=testju@esup-portail.org&amount=600. 00&default\_field1=Test&field2=Justin&default\_billingFirstname=Justin&default\_billingLastname=Test

### <span id="page-3-0"></span>Peut-on fixer un montant maximum sur un événement EsupPay

A partir de la version 1.1.0, Esup-Pay permet de fixer un montant maximum par événement (répercuté sur les montants, fixes ou libres), montant qui est donné par défaut à 1500€ :

- ce montant donné par défaut est également paramétrable, il est donné dans le fichier de configuration esup-pay.properties : esup-pay. defaultDbleMontantMax=1500
- 1500 € correspond au montant à partir duquel le droit français impose des contraintes supplémentaires sur le paiement CB (signature, ...).

# <span id="page-3-1"></span>Peut-on ajouter des paramètres Paybox avancés/supplémentaires pour modifier le comportement du paiement ?

Paybox supporte en effet des paramètres avancés pour modifier le comportement du paiement : **[http://www1.paybox.com/espace-integrateur](http://www1.paybox.com/espace-integrateur-documentation/dictionnaire-des-donnees/paybox-system/)[documentation/dictionnaire-des-donnees/paybox-system/](http://www1.paybox.com/espace-integrateur-documentation/dictionnaire-des-donnees/paybox-system/)**

Ainsi

- sur un compte paybox où le 3D Secure est actif, le paramètre PBX\_3DS=N permet de désactiver pour la transaction la fonctionnalité 3DS ; utile pou les petits montants et économiser le surcout de cette fonctionnalité 3D Secure.
- PBX\_DIFF=05 permettant de différer la transaction bancaire de 5 j
- $e$  etc.

Depuis la version 1.1.0, Esup-Pay permet à l'administrateur d'Esup-Pay d'ajouter autant de paramètres paybox qu'il le souhaite pour un événement Esup-Pay (paramètres supplémentaires paybox par défaut) et sur chaque montant Esup-Pay.

Ce paramètre, donné au travers de l'interface web toujours, est attendu sous la forme : PBX\_DIFF=5&PBX\_LANGUE=ITA&PBX\_3DS=N

# <span id="page-3-2"></span>Quel moyen de paiement Paybox est affiché à l'utilisateur ?

Par défaut, et avec un compte de test paybox, l'utilisateur est redirigé sur Paybox avec tous les moyens de paiement offerts et disponibles par Paybox sur le compte de test.

Si vous souscrivez un compte Paybox en ne souscrivant/activant aucun autre moyen de paiement que le paiement par carte bancaire, paybox affichera directement la page proposant à l'utilisateur de rentrer ses coordonnées de carte bancaire. Cf le manuel d'intégration paybox page 12: [http://www1.paybox.com/wp-content/uploads/2017/08/ManuelIntegrationVerifone\\_PayboxSystem\\_V8.0\\_FR.pdf](http://www1.paybox.com/wp-content/uploads/2017/08/ManuelIntegrationVerifone_PayboxSystem_V8.0_FR.pdf)

Comme l'indique également ce même manuel page 18, si vous avez plusieurs moyens de paiement actifs sur votre compte paybox vous pouvez forcer l'usage d'un moyen de paiement unique et direct en ajoutant un paramètre Paybox avancé pour un montant donné.

Cf la question ci-dessus "Peut-on ajouter des paramètres Paybox avancés/supplémentaires pour modifier le comportement du paiement ?" vous pouvez ajouter par exemple comme "Paramètres Paybox optionnels supplémentaires" la valeur "PBX\_TYPEPAIEMENT=CARTE&PBX\_TYPECARTE=CB" pour forcer le moyen de paiement en carte bancaire : pour le(s) montant(s) poussé(s) avec ces paramètres, l'utilisateur sera ainsi redirigé directement sur la page proposant à l'utilisateur de rentrer ses coordonnées de carte bancaire.

# <span id="page-3-3"></span>A quoi sert d'archiver un événement ?

Depuis la 1.5.0, il est possible d'"archiver" un événement. L'archivage d'un événement provoquera simplement le fait que celui-ci s'affichera en fin de tableau.

# <span id="page-3-4"></span>A quoi sert de désactiver le montant d'un événement ?

Désactiver le montant d'un événement permet de ne pas (ou plus) afficher le formulaire de paiement sur ce montant. En lieu et place, une page web indiquant "Ce formulaire de paiement n'est pas disponible actuellement." est proposée à l'utilisateur.

Cela permet de s'assurer qu'aucun utilisateur ne va plus payer pour un événement passé par exemple.

# <span id="page-3-5"></span>A quoi sert le 'Préfixe OTP' demandé lors de l'édition d'un événement ?

Le 'préfixe OTP' est une chaine de caractère qui va s'ajouter à toutes les références de tous les paiements paybox effectués sur cet événement.

C'est ce qui peut permettre à l'agence comptable de ventiler au mieux les paiements liés à différents événements en n'utilisant qu'un seul et unique compte Paybox !

### <span id="page-4-0"></span>Lors de l'édition d'un montant, esup-pay propose des paramètres avancés, est-il indispensable de les utiliser ?

Les paramètres avancés sont optionnels, dans la majorité des cas d'usage ils ne servent pas. Ils permettent d'activer certaines options simplement : intégration à scienceconf, paramètres spécifiques paybox ...

### <span id="page-4-1"></span>Comment intégrer esup-pay dans sciencesconf ?

Côté Esup-Pay, dans un 'événement', vous devez créer un montant pour lequel vous allez cocher (dans paramètres avancés) la case 'sciencesconf' à 'oui'. Le montant lui même (en euros) ne pourra alors plus être saisi (case grisée) puisque c'est sciencsconf qui se charge de donner les montants à esuppay.

Côté scienceconf, dans le paramétrage du paiement (en ligne), il faut donner l'url du montant esup-pay simplement (on laisse les paramètres paybox à vide).

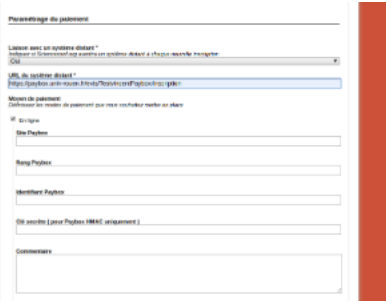

N'hésitez pas à tester cette intégration en utilisant le serveur de démonstration de [sciencesconf.org](http://sciencesconf.org) :<https://www.sciencesconf.org/demo>

# <span id="page-4-2"></span>A quoi sert le paramètre avancé 'Add Prefix' ?

Le paramètre avancé 'Add Prefix' proposé dans l'édition d'un montant permet d'ajouter au 'préfixe OTP' positionné sur l'événement une valeur rentrée par l'utilisateur lui-même : cette valeur pouvant donc correspondre au champ1 ou au champ2.

Dans le cadre de la mise en place d'un formulaire générique de paiement de factures par exemple, on peut proposer :

- un montant libre
- $\bullet$ dont l'intitulé du champ1 serait 'Nom ou Raison social'
- dont l'intitulé du champ2 serait 'Numéro de facture (9 caractères)'
- et avec comme 'Add Prefix' field2

Avec une telle configuration, on trouvera dans les références paybox, juste après le préfixe otp, le numéro de facture renseigné par l'utilisateur-payeur lors du paiement ; ce qui permettra de faciliter la gestion/validation/ventilation des paiements depuis les exports csv/excel paybox.

# <span id="page-4-3"></span>Esup-Pay propose t'il un mécanisme d'archivage des logs ?

Depuis la version 1.1.0, il est possible d'activer dans Esup-Pay l'archivage ou plutôt l'anonymisation des logs.

Dans esup-pay.properties, pour anonymiser les logs au bout de 5 ans on configurera les paramètres ainsi :

archive.enabled=true archive.oldDays.emailFieldsMapReference=15 archive.oldDays.transactionsLogs=1825

archive.enabled=true permet d'activer effectivement cette fonctionnalité : un cron interne à l'application lance toutes les heures une procédure d'archivage /anonymisation des log fonction de la date de création du log.

archive.oldDays.transactionsLogs=1825 correspond à anonymiser les logs vieux de 1825 jours (5 ans) et plus (à noter que le droit français demande à conserver les logs de paiement durant 5 ans).

archive.oldDays.emailFieldsMapReference=15 quant à lui permet simplement de purger la table email\_fields\_map\_reference qui est une table temporaire utilisée lors du paiement et dont les informations doivent normalement être utilisées et requises sur un interval de temps court (entre moment où l'utilisateur quitte l'application esup-pay pour aller sur le formulaire de paiement et le moment où paybox envoie l'information que le paiement s'est effectivement bien déroulé).

### <span id="page-5-0"></span>Le paiement sur Paybox a été effectué mais la transaction n'apparait pas dans la liste des Transactions sur l'interface.

Lorsque le paiement est effectué sur Paybox, Paybox tente d'appeler esup-pay sur son url de callback. C'est grâce à cet appel qu'esup-pay enregistre la transaction effectuée et envoie également éventuellement un mail à un gestionnaire.

Ainsi sur votre serveur web, dans ses logs d'accès, vous devez trouver des appels des serveurs paybox qui font des GET sur une url en /payboxcallback

Cette requête est prise en compte par esup-pay, mais dans un tout premier temps, une vérification (par spring-security) sur les IP est réalisée : en effet, l'idée est de n'autoriser que les serveurs paybox à appeler cette url de callback /payboxcallback

Ainsi le fichier security.properties liste l'ensemble des serveurs paybox.

Si un client appelle le /payboxcallback sans faire partie de ce listing d'IP, alors l'application renvoie un 403 (Forbidden) en réponse HTTP au lieu d'un 200 on peut retrouver ces codes dans les fichiers logs d'accès à votre serveur web.

Si un serveur paybox de production appelle cette url et que esup-pay ne retourne pas un code HTTP 200, paybox enverra un mail de warning au mail de contact paybox de l'établissement.

Un problème courant lors de la mise en oeuvre de esup-pay est que l'application n'a pas connaissance de l'IP des clients véritablement et donc des serveurs paybox, mais de l'IP d'un éventuel reverse proxy qui se situe entre les clients et esup-pay.

Cela peut être le cas si vous mettez par exemple un Apache devant un Tomcat, le Apache jouant alors le rôle de Proxy. Si vous utilisez AJP pour le ProxyPass entre Apache et Tomcat, l'IP du client est cependant préservée et présentée à Tomcat et donc à l'application esup-pay (et non pas l'IP du proxy, cad de Apache).

#### <span id="page-5-1"></span>**Installation d'esup-pay derrière un proxy**

Cf la question ci-avant, dans sa configuration par défaut esup-pay se charge de vérifier que le client qui appelle l'url de callback d'esup-pay dédiée à paybox a bien une IP qui correspond au listing des IPs publiques de paybox (liste d'IPs fournie officiellement dans la document Paybox : [http://www1.](http://www1.paybox.com/espace-integrateur-documentation/la-solution-paybox-system/urls-dappels-et-adresses-ip/) [paybox.com/espace-integrateur-documentation/la-solution-paybox-system/urls-dappels-et-adresses-ip/](http://www1.paybox.com/espace-integrateur-documentation/la-solution-paybox-system/urls-dappels-et-adresses-ip/) ).

Le mieux est donc de faire en sorte qu'esup-pay puisse avoir connaissance de l'IP du client.

Mais si par le biais d'un mécanisme type reverse proxy vous ne pouvez pas procéder à une telle configuration, alors vous pouvez modifier simplement le fichier security.propeties pour y mettre l'IP de votre proxy ... ou encore pour mettre simplement :

payboxIpRestriction=permitAll

Celà fait, vous pouvez faire cette vérification d'IPs en amont d'esup-pay si vous le souhaitez, dans la configuration de votre proxy donc par exemple.

Sachez également que cette vérification par IP n'est pas la seule vérification faite par esup-pay : comme préconisé dans la documentation paybox, esuppay vérifie également la signature de paybox fournie dans l'appel callback de paybox : ainsi rien que par la signature, esup-pay peut s'assurer que l'appel provient bien de paybox ; sécuriser aussi par le biais du contrôle IP (et donc par un 2 ème facteur, en plus de la vérification de la signature) renforce cette sécurité.

# <span id="page-5-2"></span>Quels sont les pré-requis à l'installation d'Esup-Pay ?

Esup-Pay est une "petite" application web java. Elle ne nécessite que très peu de ressources système.

Sur une VM dédiée, 1GB de RAM, 1 CPU et 10GB de disque suffisent amplement.

Comme pour la plupart des applications ESUP, vous pouvez installer cette application java/servlet dans un tomcat, lui-même frontalisé par un apache qui vous permettra d'opérer :

- le ssl (https)
- la compression html, css, js ..
- le paramétrage éventuel du cache des fichiers statiques js,css ...

Voici une partie d'une configuration classique de notre apache pour une telle application :

ProxyPass / ajp://localhost:8009/ retry=1

AddOutputFilterByType DEFLATE text/plain text/html text/css text/javascript application/x-javascript application /javascript application/json image/svg+xml

#### Si vous préférez utiliser nginx en frontal (et non apache), c'est également possible.

En faisant proxy http et non ajp, et pour permettre à esup-pay de vérifier l'adresse IP paybox sur les callbacks paybox, il faudra faire en sorte que le esuppay récupère comme adresse cliente l'adresse du client réellement et non du proxy (ce que permet de faire de manière transparente AJP supportée nativement par apache).

Exemple/extrait de configuration nginx :

```
proxy_redirect off;
   proxy_set_header ___________ X-Real-IP $remote_addr;
    proxy_set_header X-Forwarded-For $proxy_add_x_forwarded_for;
   proxy_set_header Host $http_host;
    location / {
           proxy_pass http://127.0.0.1:8080;
 }
```
Côté tomcat (dans conf/server.xml) :

```
...
     <Connector port="8080" protocol="HTTP/1.1"
                connectionTimeout="20000"
                proxyPort="443"
                scheme="https" secure="true"/>
...
         <Valve className="org.apache.catalina.valves.RemoteIpValve" />
...
```
En plus de l'installation java (openjdk 11) et tomcat (tomcat 8 ou 9), une base de données postgresql est requise (8 ou supérieur). Vu le peu de charge demandé ici, aucun paramétrage spécifique n'est requis sur votre postgresql, le volume de données est également très faible (seuls les logos persistés en base peuvent éventuellement prendre 'un peu' de place). Comptez donc quelques centaines de MB de données en base de données tout au plus au bout de quelques années d'usage.

Pensez tout de même à backuper votre base de données au travers d'un cron ... même si votre source d'information garantie reste paybox :

pg\_dump -f /opt/backup/esuppay-\$(date +%w).dump esuppay

L'application est simple et stable, et non critique : l'application critique véritablement est paybox elle-même ; donc une installation en fail-over ou similaire n'est vraiment pas nécessaire, ni recommandée.

Enfin à noter que la partie administration de gestion des événements/journaux/paiements destinée aux agents de l'établissement et la partie formulaires de paiement (destinée au public/client) sont disponibles au travers d'une seule et même application web (et url) esup-pay.

### <span id="page-6-0"></span>Résoudre l'erreur "Problème d'identification commerçant"

L'erreur type "Problème d'identification commerçant Accès refusé" peut survenir au moment où l'utilisateur arrive sur l'interface paybox après avoir cliqué sur le bouton de paiement proposé par esup-pay pour effectuer véritablement le paiement.

Cette erreur signifie que les paramètres paybox envoyés au travers de ce formulaire généré par esup-pay ne permettent pas à paybox de vous identifier correctement : champ manquant, hash ne correspondant pas aux champs ...

Pour connaitre l'ensemble des champs envoyés à paybox (dont le hmac calculé), vous pouvez (en jouant vous même le formulaire de paiement proposé par esup-pay) regarder le source du formulaire html généré par esup-pay (bouton de paiement qui renvoie sur paybox) pour vérfier que l'ensemble des champs vous semblent corrects.

```
<form action="https://tpeweb.paybox.com/cgi/MYchoix_pagepaiement.cgi" method="POST">
   <input value="https://esup-pay.univ-ville.fr" name="PBX_ANNULE" type="hidden">
   <input value="AZ-Bonamy@@justin.test@univ-ville.fr@@17000-2020-08-25-11-54-58-55" name="PBX_CMD" type="hidden"
>
  <input value="978" name="PBX_DEVISE" type="hidden">
  <input value="https://esup-pay.univ-ville.fr" name="PBX_EFFECTUE" type="hidden">
  <input value="SHA512" name="PBX_HASH" type="hidden">
  <input value="123456789" name="PBX_IDENTIFIANT" type="hidden">
  <input value="justin.test@univ-ville.fr" name="PBX_PORTEUR" type="hidden">
   <input value="01" name="PBX_RANG" type="hidden">
  <input value="https://esup-pay.univ-ville.fr" name="PBX_REFUSE" type="hidden">
  <input value="https://esup-pay.univ-ville.fr/payboxcallback" name="PBX_REPONDRE_A" type="hidden">
  <input value="montant:M;reference:R;auto:A;erreur:E;idtrans:S;signature:K" name="PBX_RETOUR" type="hidden">
   <input value="1234567" name="PBX_SITE" type="hidden"><input value="2020-08-25T09:54Z" name="PBX_TIME" type="
hidden">
   <input value="17000" name="PBX_TOTAL" type="hidden">
   <input value="
971CEB498C5380BB23AF0382E0B9C7635A68FCFDA34C92DDF51B3B7115D7C313720C6F133BB8B70CC413865AC9FF7349DEA17370A2D8CEFD
```
#### 2080DA13D777ACF0"

 name="PBX\_HMAC" type="hidden"><input class="btn btn-success btn-lg" value="170.0 Euros" type="submit"> </form>

Cela peut venir d'une erreur de saisie des identifiants paybox dans vos fichiers de configuration notamment. Aussi, il faut bien vérifier l'ensemble de ces paramètres : identifiant, rang, clef hmac ...

Le support de Paybox/Verifone peut aider à déterminer quel paramètre pose problème.

Notez enfin que certains établissements ont eu cette erreur suite à une saisie du numéro de rang sur 3 chiffres au lieu de 2. Le numéro de rang (généralement 1) était donné sur 2 chiffres (01) jusqu'en 2020 (environ), depuis un changement de régelmenation, il l'est maintenant sur 3 chiffres, soit 001 (cf le document Verifone "MPADS 5.5 – Manuel d'intégration des MIF | Version 1.4 | 2020-03-09" - paragraphe 5.2.1.1).

Dans le doute, n'hésitez pas à tester les 2 formats. Côté des établissements qui font fonctionner esup-pay, on note que paybox/verifone fournit donc maintenant des numéros sur 3 chiffres (001) mais que l'on rentre en paramètre le format en 2 chiffres (01) et que cela fonctionne.

### <span id="page-7-0"></span>A quoi sert la fonctionnalité de 'ventilations' ?

A partir de la version 1.3.0, esup-pay propose un nouvel onglet 'Ventilations'.

Cette page propose à un administrateur de charger (upload) des fichiers d'export des transactions paybox d'une part et des remises paybox d'autres part.

Ces exports paybox sont proposées par le back-office paybox/verifone (actuellement nommé vision) au travers de l'onglet recherche (sous-onglets transactions et remises), le format de fichier attendu par esup-pay étant celui proposé par défaut : extension .csv avec pour séparateur le point-virgule (;).

Une fois ces fichiers exportés depuis paybox et importés dans esup-pay, esup-pay va vérifier jour par jour et compte par compte que les transactions et les remises sont cohérentes.

Par jour il va également proposer via un menu déroulant les sous-totaux des transactions pour chaque événement esup-pay.

Ces sous-totaux pourront ainsi être réutilisés pour opérer les ventilations sur les lignes budgétaires adéquates dans votre établissement.

L'outil de ventilations esup-pay est donc en résumé un outil d'aide à l'exploitation des données de transactions/remises paybox pour faciliter la gestion interne de ces différents montants.

# <span id="page-7-1"></span>Est-il possible d'intégrer Payfip/Tipi et Esup-Pay ?

La direction générale des Finances publiques (DGFiP) a mis en place un service de paiement en ligne nommé PayFip.

PayFip propose de payer en ligne les factures par carte bancaire (en intégrant en fait payline, un concurrent de paybox) mais aussi par prélèvement bancaire.

Les établissements de l'ESR qui disposent d'Esup-Pay ont ainsi pu se poser la question de l'intégration voir du remplacement d'Esup-Pay par PayFip ; voir notamment le fil de discussions suivant :

<https://listes.esup-portail.org/sympa/arc/esup-utilisateurs/2019-03/msg00004.html>

Un guide mise en oeuvre de PayFIP est disponible ici :

<https://www.collectivites-locales.gouv.fr/finances-locales/offre-de-paiement-en-ligne-payfip> [https://www.collectivites-locales.gouv.fr/files/Accueil/lettre\\_sp%C3%A9ciale/39payfip\\_offre\\_de\\_paiement\\_en\\_ligne\\_de\\_la\\_dgfip1.html](https://www.collectivites-locales.gouv.fr/files/Accueil/lettre_sp%C3%A9ciale/39payfip_offre_de_paiement_en_ligne_de_la_dgfip1.html)

Contrairement à ce qu'il y est indiqué (et ce qui devait être le cas jusqu'à juin 2020 donc a priori), Payfip est dès maintenant ouvert aux établissements publics de l'ESR et certains l'utilisent dès à présent.

Payfip est donc un candidat au remplacement de Paybox au niveau de EsupPay voir même de Esup-Pay intégralement, notamment si Payfip propose à terme les mêmes fonctionnalités que ce que peut proposer actuellement Esup-Pay !

#### <span id="page-7-2"></span>Esup-Pay est-il en conformité avec le Règlement (UE) 2015/751 du Parlement européen et du Conseil du 29 avril 2015 relatif aux commissions d'interchange ?

L'intégration par PAYBOX SYSTEM utilisée dans esup-pay déporte cette mise en conformité sur verifone/paybox. Ainsi les différents changements dont il est question dans le réglement (placement des logos, rappel des marques acceptées, ...) concernent verifone/paybox directement pour ce mode d'intégration : les formulaires pour accéder et saisir le numéro de carte bancaire sont configurés et mis en place au niveau de l'interface web paybox.

# <span id="page-7-3"></span>Esup-Pay supporte-il 3D-Secure v2 proposé par paybox et rendu obligatoire en octobre 2022 ?

"3D Secure v1" ne sera plus opérationnel dès octobre 2022 et il faudra obligatoirement utiliser "3D Secure v2" (cf <https://www.paybox.com/dsp2/> et autres notes associées).

Ce qui signifie qu'il faudra dès octobre 2022 transmettre les nouveaux paramètres HTTP obligatoires que sont PBX\_SHOPPINGCART et PBX\_BILLING

Depuis la version 1.4.0 c'est ce que permet Esup-Pay.

Depuis cette version 1.4.0 proposée en octobre 2021, il est maintenant possible de :

- récupérer et afficher des détails sur l'authentification qui a eu lieu sur le paiement (dont la version utilisée de 3D Secure)
- permettre au gestionnaire de saisir / préciser le PBX\_SHOPPINGCART
- proposer à l'utilisateur de saisir son adresse de facturation (PBX\_BILLING) lors du paiement